**Lokalizator 4G LOKA-240**

# **CONCOX JM-VL01**

# **Instrukcja użytkownika**

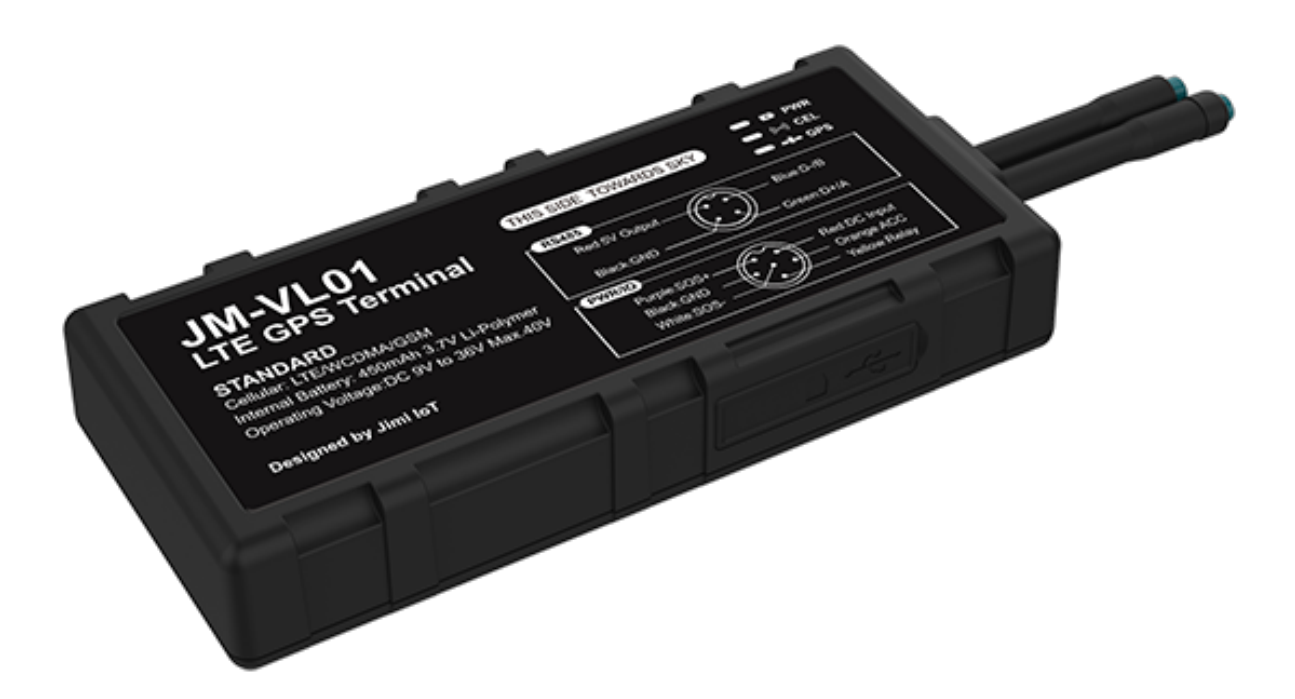

#### **UWAGA.**

Lokalizator jest przeznaczony wyłącznie do pojazdów z instalacją elektryczną 12V, 24V lub 36V.

Jedna strona urządzenia jest oznaczona "**THIS SIDE TOWARDS SKY**", umieszczenie urządzenia odwrotnie spowoduje problemy z połączeniem.

Unikaj umieszczania urządzenia w miejscu, w którym będzie zasłonięte metalem ze wszystkich stron.

## **SPIS TREŚCI**

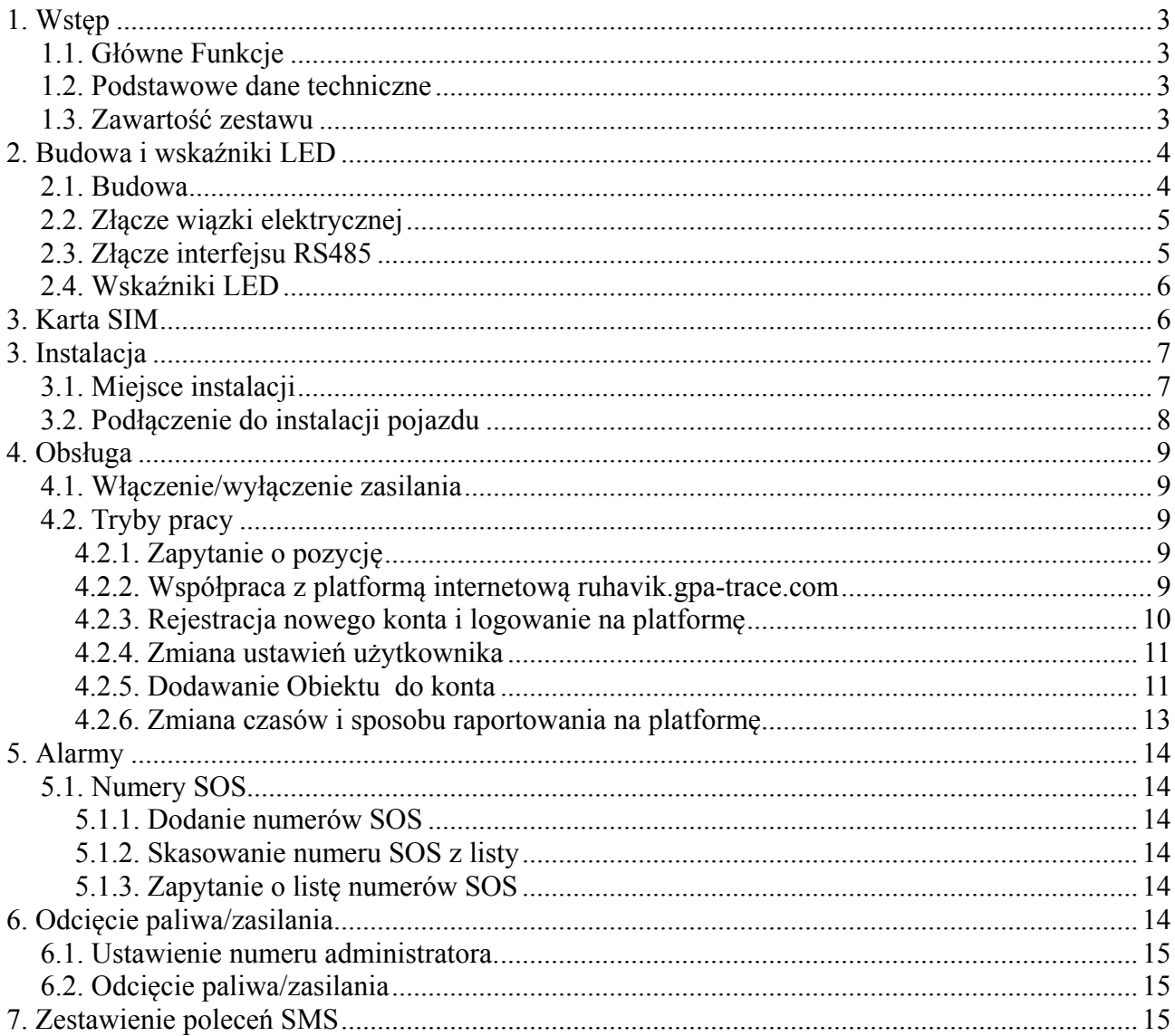

# **1. Wstęp**

### **1.1. Główne Funkcje**

- standard transmisji LTE (4G), WCDMA (3G) i GSM (2G)
- napięcie zasilania 9-36V
- klasa wodoszczelności IP65
- detekcja ACC (status zapłonu)
- zdalne zatrzymanie (odcięcie paliwa)
- szeroka gama alarmów
- hotspot WiFi

### **1.2. Podstawowe dane techniczne**

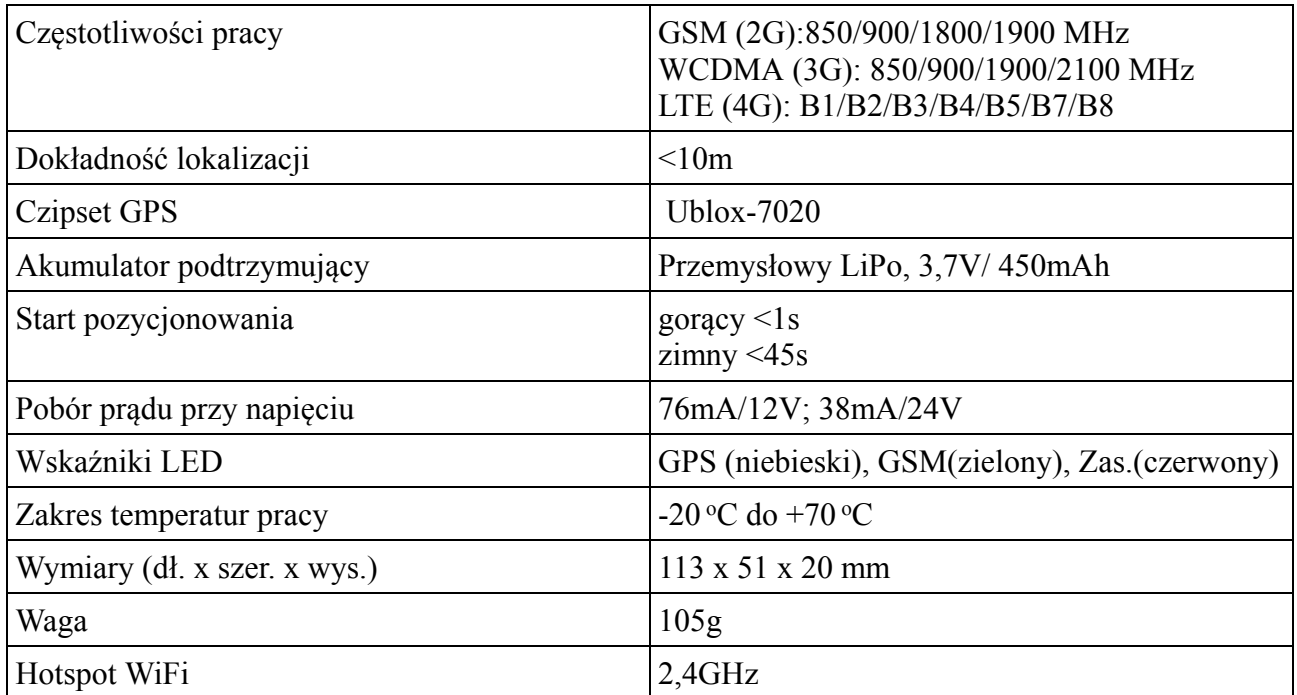

### **1.3. Zawartość zestawu**

Zestaw zawiera:

- lokalizator JM-VL01
- dedykowane wiązki przewodów
- przekaźnik 12V z okablowaną podstawką
- przycisk SOS na kablu ze złączem
- instrukcję obsługi

# **2. Budowa i wskaźniki LED**

## **2.1. Budowa**

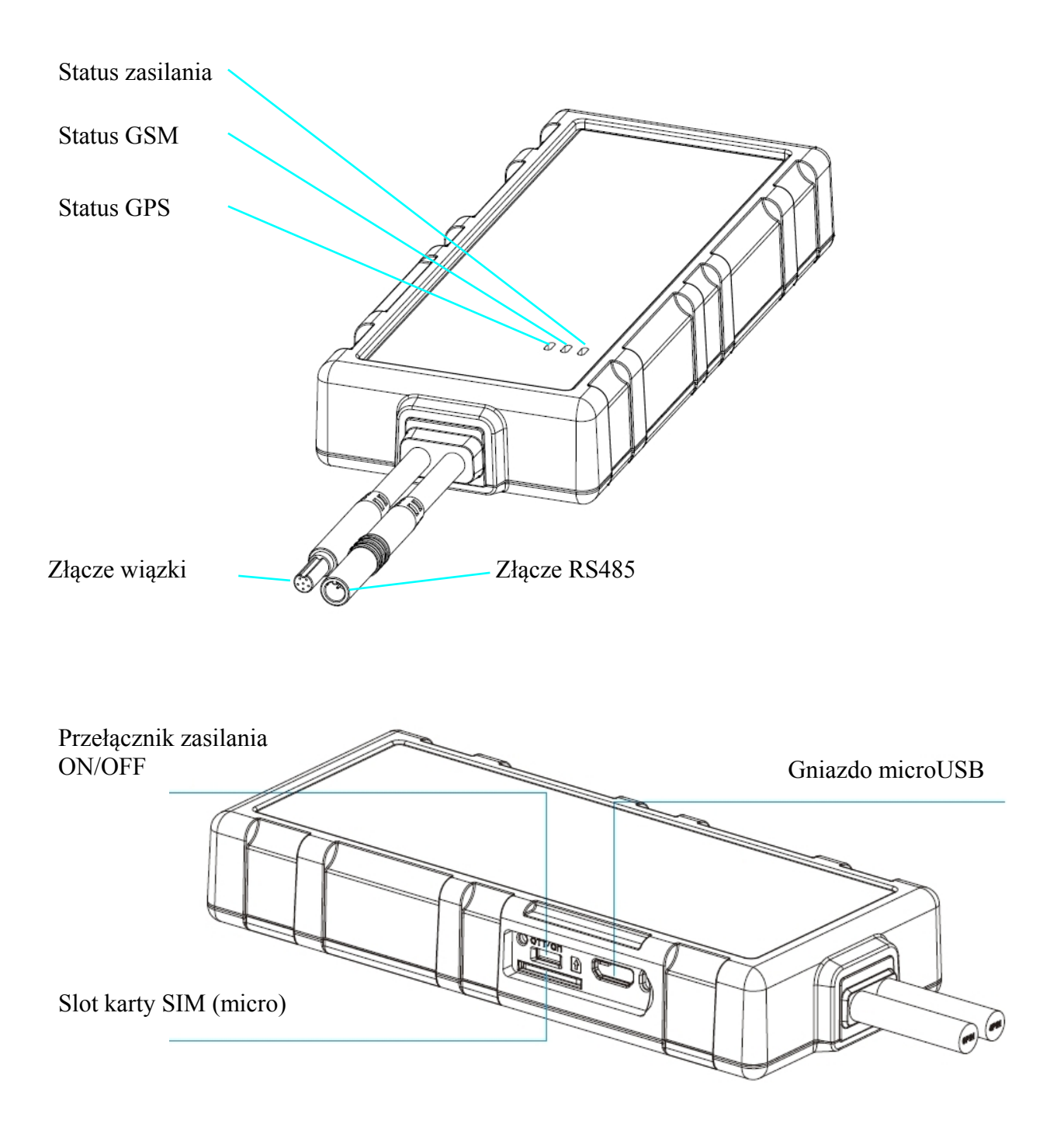

## **2.2. Złącze wiązki elektrycznej**

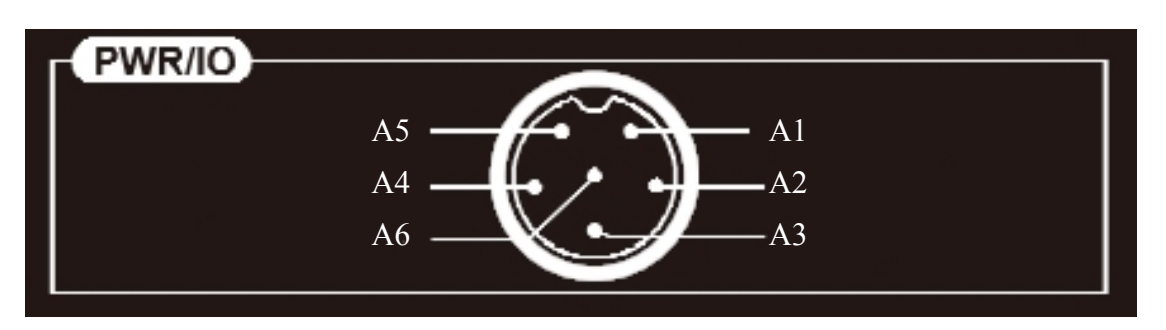

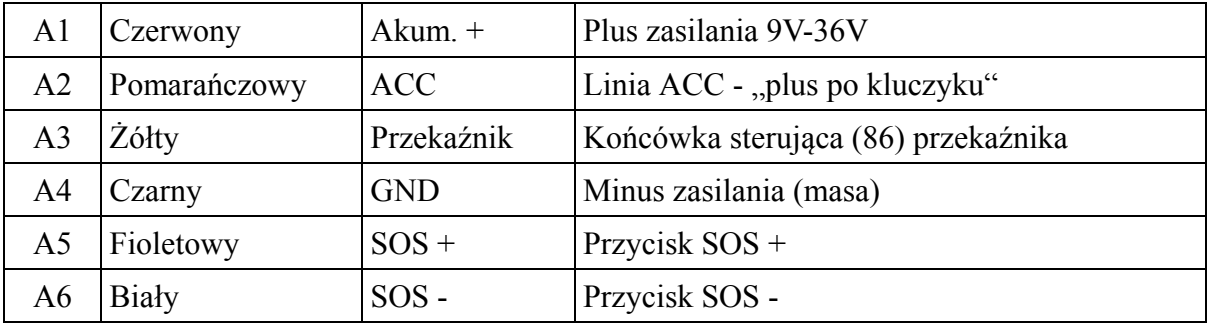

## **2.3. Złącze interfejsu RS485**

**Interfejs RS485 służy do podłączenia opcjonalnych czujników takich jak czujnik tem-**

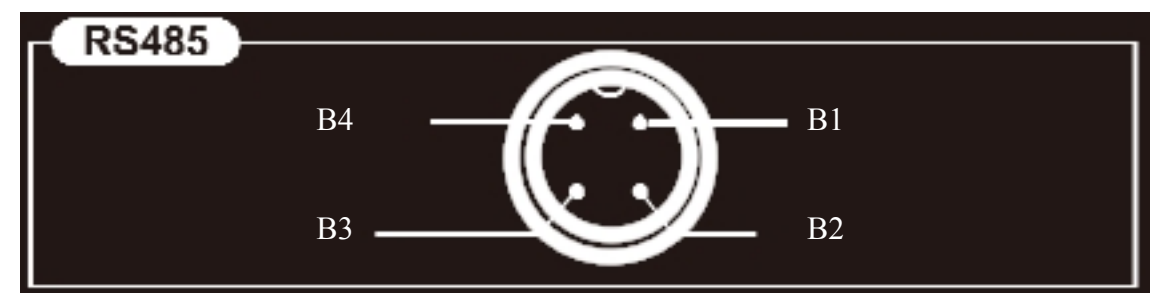

**peratury, poziomu cieczy, czy karta RFID.**

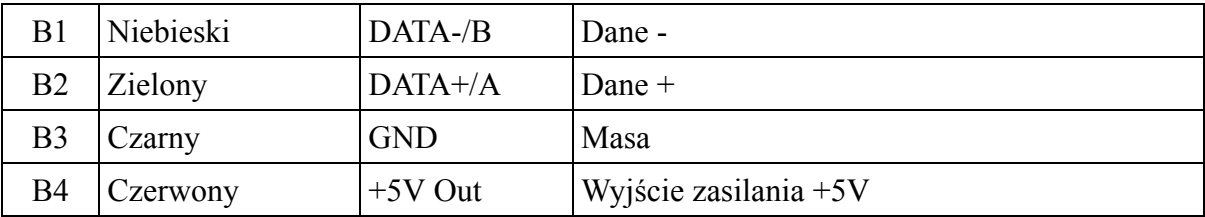

### **2.4. Wskaźniki LED**

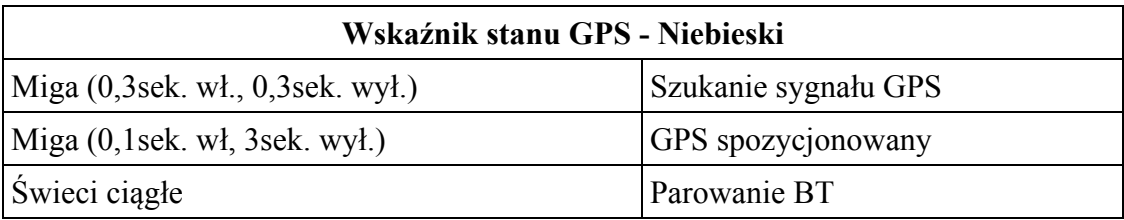

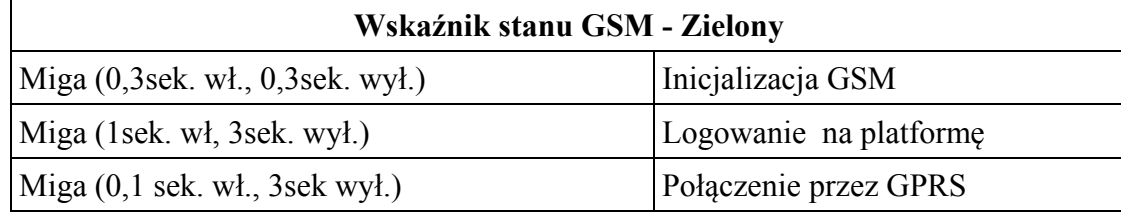

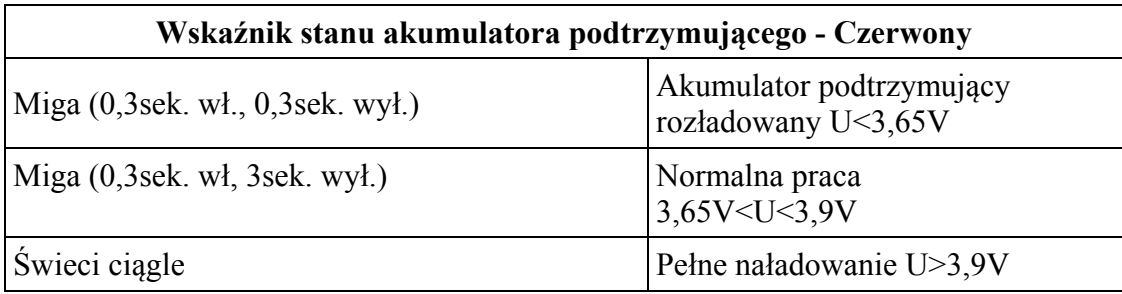

# **3. Karta SIM**

Karta musi pracować w standardzie 4G (LTE), umożliwiać połączenia GPRS i przesyłanie SMSów.

Rozmiar karty SIM: micro

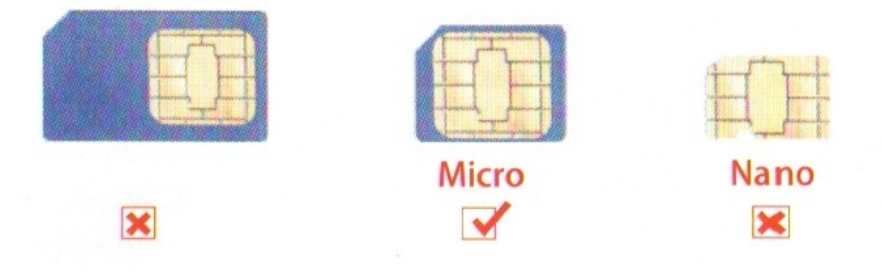

1. Przed włożeniem lub wyjęciem karty SIM należy odłączyć zasilanie lokalizatora. Odpiąć wiązkę, otworzyć zaślepkę (z boku lokalizatora), sprawdzić położenie wyłącznika zasilania znajdującego się nad slotem karty SIM (**musi być w położeniu OFF**). Włożyć kartę SIM ściętym rogiem do slotu karty oraz polami stykowymi karty, do góry.

## **3. Instalacja**

Lokalizator przeznaczony jest do zasilania z instalacji elektrycznej pojazdu. Niektóre funkcje realizowane przez lokalizator będą dostępne pod warunkiem podłączenia do instalacji elektrycznej w kilku miejscach. Wskazane jest skorzystanie z pomocy elektryka samochodowego znającego budowę instalacji danego pojazdu.

### **3.1. Miejsce instalacji**

Zalecane miejsce instalacji to przestrzeń pod deską rozdzielczą w pobliżu przedniej szyb lub pod tylną półka pod szybą. Oczywiście każdy użytkownik może sam wybrać korzystną lokalizację tak, aby lokalizator działał pewnie, mogąc nawiązać łączność siecią GSM i satelitami systemu GPS. Umieszczenie lokalizatora w miejscu ekranowanym metalem, może spowodować zakłócenia lub wręcz nie działanie urządzenia (brak odbioru sygnałów GPS z satelitów , brak sygnału sieci GSM).

Pod tylną szybąPod przednią szybą Pod deską rozdzialczą Device

Przykład instalacji

Lokalizator powinien zostać zamontowany przy pomocy dwustronnie klejącej taśmy montażowej, przymocowany opaskami z tworzywa sztucznego itp. Strona z napisem "THIS SIDE TO-WARDS SKY" powinna być skierowana do góry i nie przylegać do powierzchni metalowych.

### **3.2. Podłączenie do instalacji pojazdu**

1) Napięcie robocze lokalizatora zawiera się w zakresie 9 - 36V. Lokalizator może być stosowany w pojazdach o napięciu roboczym instalacji 12V, 24V, 36V. Zalecane jest stosowanie fabrycznej wiązki dołączonej do zestawu. Przewód w kolorze czerwonym należy podłączyć do bieguna + instalacji (**bezpośrednio do akumulatora**), czarny do masy pojazdu (**bezpośrednio, nie do innych przewodów łączących się z masą**)

2) ACC ( pomarańczowy) powinna być podłączona do linii ACC pojazdu (tzw. + po kluczyku) \*

3) Przewód żółty wiązki należy podłączyć do przewodu podstawki przekaźnika w kolorze żółtym\*\*

\* - Przewód pomarańczowy należy podłączyć do punktu, w którym pojawia się napięcie po przekręceniu kluczyka i nie zanika po uruchomieniu silnika.

- jeżeli nie chcemy korzystać z funkcji alarmowych związanych z włączeniem zapłonu, przewód pomarańczowy należy połączyć z przewodem czerwonym wiązki i wyłączyć funkcje alarmowe związane z włączeniem/wyłączeniem zapłonu zapłonu, wysyłając do urządzenia odpowiednie SMS-y (patrz tabela komend). Jest to jednak wariant niezalecany.

\*\* - Jeżeli nie wykorzystujemy funkcji odcinania paliwa, przewód żółty należy zaizolować i pozostawić niepodłączonym. W zestawie znajduje się przekaźnik do instalacji 12V. Gdy pojazd ma instalacje 24V, należy zastosować przekaźnik o napięciu pracy 24V.

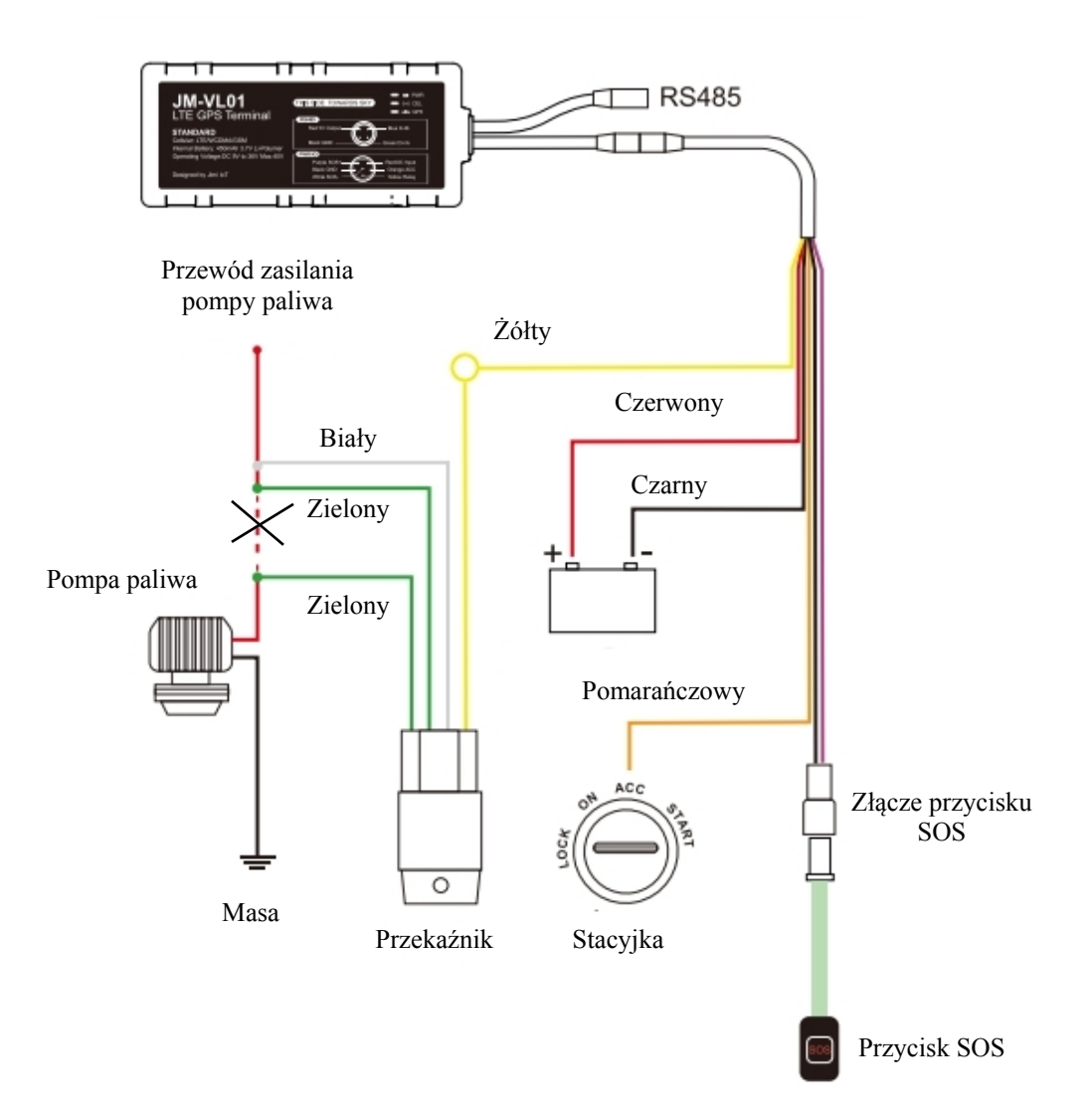

## **4. Obsługa**

**UWAGA - opisywane poniżej polecenia SMS należy wpisywać beż cudzysłowów**

### **4.1. Włączenie/wyłączenie zasilania**

Włączenie zasilania:

- włączyć zasilanie przełącznikiem (nad slotem karty SIM) - w pozycję ON

- wynieść lokalizator na zewnątrz, lokalizator będzie zasilany z akumulatora podtrzymującego, wewnętrznego o niewielkiej pojemności. Odczekać aż LED-y wskażą prawidłowe połączenie z siecią GSM (powolne miganie lub stałe świecenie) i GPS

- podłączyć lokalizator do wiązki zainstalowanej w pojeździe

Wyłączenie zasilania:

- odłączyć złącze od wiązki zainstalowanej w pojeździe, otworzyć pokrywę i ustawić przełacznik zasilania w pozycję OFF

### **4.2. Tryby pracy**

#### **4.2.1. Zapytanie o pozycję**

- wysłanie do lokalizatora SMS-a o treści**:"WHERE#"** Powoduje przesłanie z lokalizatora SMS-a z pozycją i innymi danymi np.

"Last Position!Lat:N22.57715,Lon:E113.91670,Course:0,Speed:0Km/h,DateTime:2016-12- 02 11:08:50<sup>"</sup>

- wysłanie do lokalizatora SMS-a o treści "URL#" powoduje przesłanie z lokalizatora SMSa z pozycją i linkiem do mapy Google np.

"12-02 11:13http://maps.google.com/maps?q=N22.577150,E113.916700"

#### **4.2.2. Współpraca z platformą internetową ruhavik.gpa-trace.com**

W celu uzyskania możliwości współpracy lokalizatora z bezpłatna platformą internetową RUHAVIK, należy przy pomocy poleceń SMS ustawić: APN, numer IP lub nazwę DNS oraz numer portu serwera platformy.

APN jest określany **automatycznie**, na podstawie informacji zawartych na karcie SIM. Możliwe jest określenie APN przez użytkownika.

**Ręczne ustawienia APN** wykonywane są po rzesłaniu poleceń SMS:

**"APN,nazwaAPN#** lub **,APN,nazwaAPN,nazwa\_użytkownika,hasło#**", gdy operator wymaga podania nazwy użytkownika i hasła

Np. dla większości polskich operatorów będzie to SMS o treści "APN, internet#". Dane APN są dostępne na stronach operatorów.

W powyższym przypadku, automatyczne rozpoznawanie APN będzie dezaktywowane z możliwością przywrócenia, po przesłaniu SMS o treści:

"ASETAPN, ON<sup>#"</sup> - Lokalizator podejmuje próbę automatycznego ustawienia APN, gdy lokalizator nie podejmie poprawnej współpracy z platformą, należy APN ustawić ręcznie, wcześniej wyłaczając funkcję ustawiania automatycznego wysyłając SMS o treści "**ASETAPN,OFF**#". mozna zapytać lokalizator o status tej funkcji, SMS-em o treści "ASETAPN#"

Zapytanie o ustawiony APN, SMS o treści: "APN#"

#### **Polecenia ustawienia serwera:**

Przez podanie numeru IP serwera "SERVER,0,193.193.165.37,23420,0#" lub Przez podanie nazwy DNS serwera "SERVER,1,53813.flespi.gw,23420,0#"

#### **4.2.3. Rejestracja nowego konta i logowanie na platformę**

Najpierw należy zarejestrować swoje konto GPS Trace. Możesz to zrobić na głównej stronie **gpstrace.com** za pośrednictwem poczty e-mail. Kliknij *Sign up* i w kolejnym oknie podaj mail (musi być aktywny i istniejący) i hasło jakim chcesz się logować do konta na platformie (nie do podawanego maila).

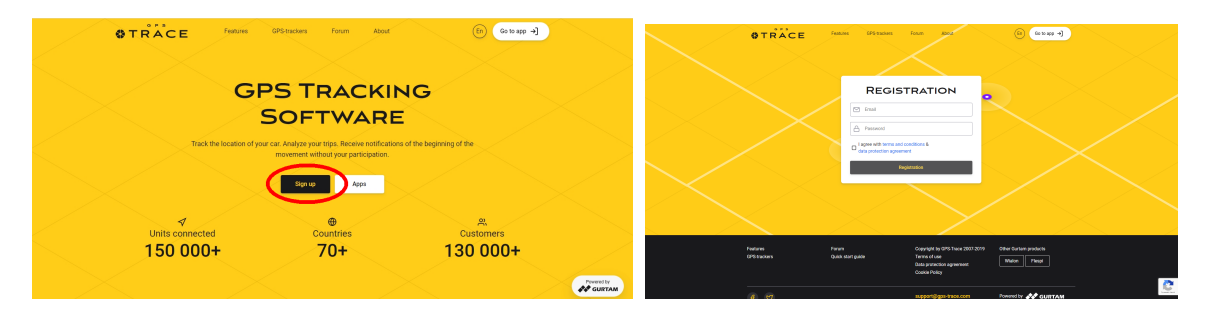

Po zweryfikowaniu konta (mail potwierdzający przyjdzie od 5 - 20 min) możesz zalogować się do platformy, klikając przycisk *Go to app* w prawym górnym rogu strony, która przekieruje do strony logowania **ruhavik.gps-trace.com.** Kliknij LOG IN i w oknie logowania podaj login (mail) i hasło, które podawałeś podczas rejestracji.

UWAGA! Podawane niżej informacje i zrzuty ekranów mogą różnić się od stanu aktualnego **ze względu na ciągle trwające prace nad funkcjonalnością platformy.**

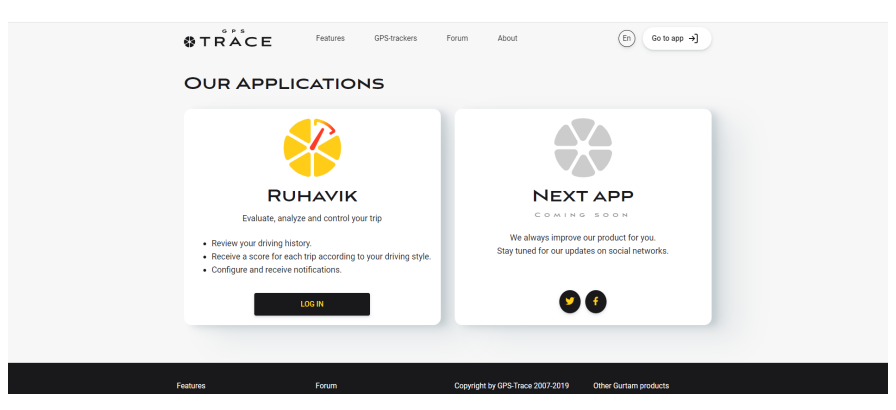

#### **4.2.4. Zmiana ustawień użytkownika**

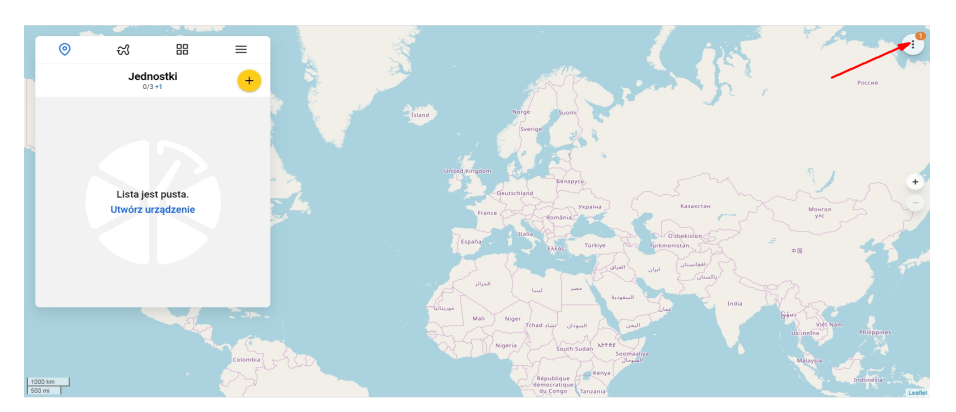

Przed rozpoczęciem pracy z platformą możesz dostosować ja do swoich potrzeb (zniana języka interfejsu użytkownika, stosowane mapy). Możesz także zmienić hasło do platformy. W tym celu kliknij w pole w prawym , górnym rogu mapy. Z rozwijanego menu wybierz Ustawienia (Settings), z rozwijanej listy wybierz Język (Language), mapy, które chcesz używać i kliknij pole Zapisz (Save)

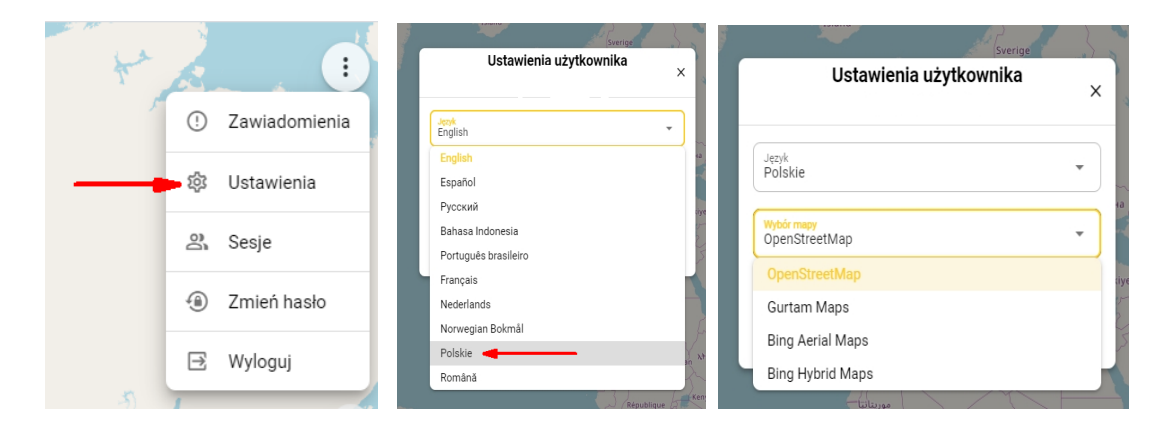

#### **4.2.5. Dodawanie Obiektu do konta**

Aby to zrobić, kliknij pole w prawym górnym rogu karty *Obiekty (Units*), wprowadź swoją nazwę, identyfikator ID oraz wskaż kategorię i model lokalizatora. Następnie kliknij *OK*.

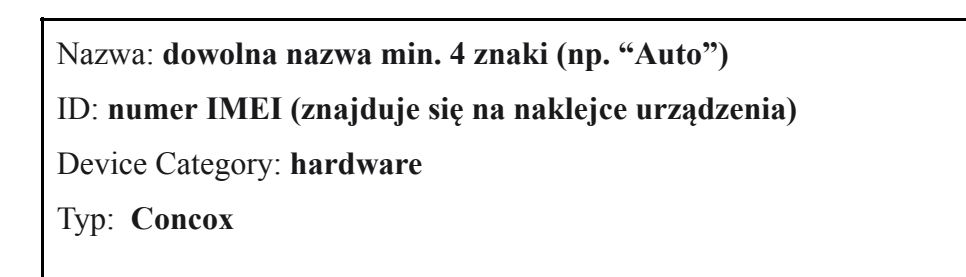

Kiedy jednostka zostanie utworzona, wyświetli się adres DNS (lub) IP serwera i numer portu. Powinny być takie, jak podano w punkcie 9. Gdy lokalizator połączy się z serwerem platformy, punkt

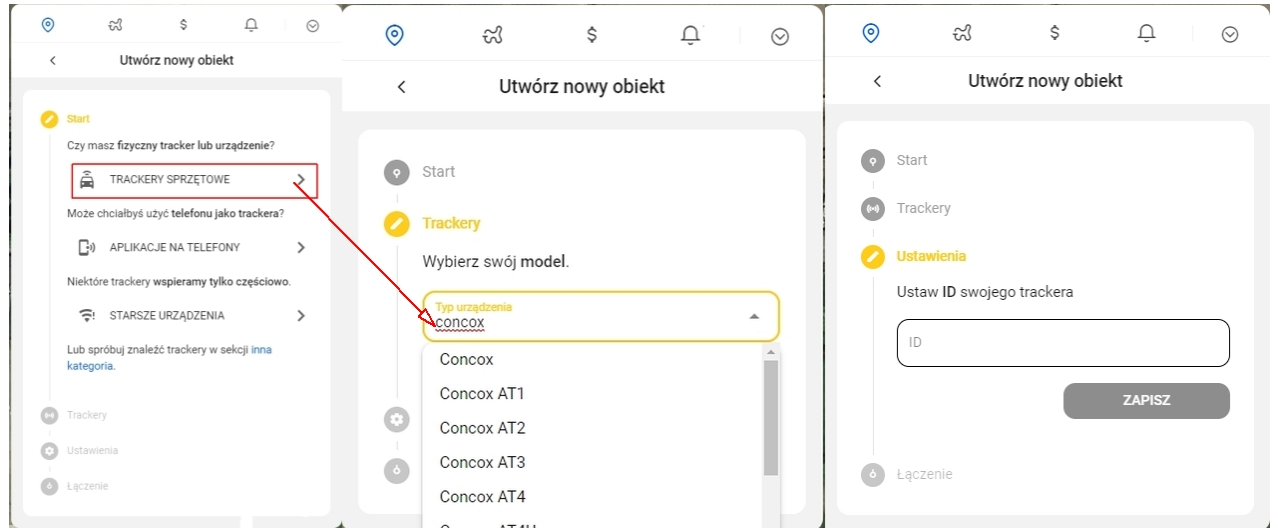

przy jego nazwie zmieni kolor na zielony i pojawi się informacja z datą i godziną ostatniego połączenia.

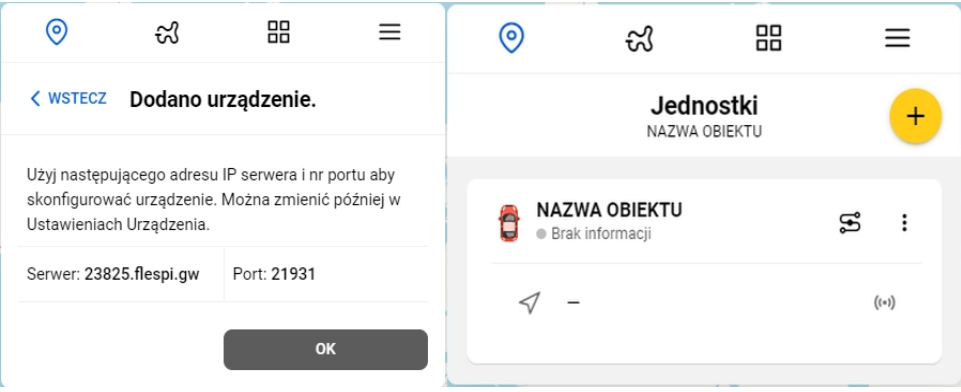

Dalsze informacje na temat korzystania z platformy, można znaleźć na stronie gps-trace.com w zakładkach Forum, Features (w języku angielskim). Obsługa platformy jest łatwa i intuicyjna dla użytkowników posiadających podstawowe umiejętności posługiwania się komputerem i aplikacjami online.

Chcąc korzystać ze smartfonów (zarówno z systemem Android jak i iOS) do obsługi konta należy pobrać aplikację o nazwie RUHAVIK, zainstalować ją i korzystać w sposób bardzo podobny do obsługi konta przez portal www.

**Pomoc do obsługi platformy znajduje się pod linkiem <https://help.gurtam.space/en> zalecamy zapoznanie się z zawartymi tam informacjami**

#### **4.2.6. Zmiana czasów i sposobu raportowania na platformę**

Częstotliwość przesyłania danych na platformę ustawia się poleceniem SMS o treści: **"TIMER,T1,T2#"** gdzie:

- **T1** - przesyłanie pozycji na platformę przy włączonym zapłonie. Przedział: 5 - 18000 sekund. Domyślnie: **10** sekund. **T1 = 0** , dane nie będą przesyłane na platformę gdy ACC = ON (Kluczyk w stacyjce w pozycji włączony.

-**T2** - przesyłanie pozycji na platformę przy wyłączonym zapłonie, na postoju do momentu uśpienia lokalizatora. Przedział: 5 - 18000 sekund. Domyślnie: **0**. **T2=0** , dane nie będą przesyłane na platformę, gdy ACC=OFF. Kluczyk wyjęty ze stacyjki lub tylko do niej włożony.

**"TIMER#"** - zapytanie o bieżące parametry

Przesyłanie danych po przejechaniu zadanej odległości: **"DISTANCE,D#"** gdzie:

- **D** - odległość w metrach. Przedział: 50 - 10000 metrów. Domyślnie: 300 metrów

**"DISTANCE#"** - zapytanie o bieżące parametry

**Domyślnie, funkcja ta nie jest aktywna (D=0)**

## **5. Alarmy**

Jeżeli zamierzamy wykorzystywać funkcje alarmowe, należy w pierwszej kolejności ustawić numery telefonów SOS. Informacje o alarmach będą przesyłane wyłącznie na zdefiniowane numery SOS. Można zdefiniować max. trzy numery SOS.

Polecenia SMS związane z konfiguracją alarmów znajdują się w rozdziale **7. Zestawienie poleceń SMS.**

### **5.1. Numery SOS**

#### **5.1.1. Dodanie numerów SOS**

Numery SOS można dodać za pomocą SMS-a o treści:

#### **"SOS,A,numer\_1, numer\_2, numer\_3#"** (bez cudzysłowów)

Przykłady: SOS,A,0048501502503# - ustawienie jednego (pierwszego) numeru SOS (501502503) SOS,A,,0048600601603# - ustawienie drugiego numeru SOS (600601602) SOS,A,0048501502503,0048600601602,0048710711712# - ustawienie trzech numerów Lokalizator odpowie SMS-em "OK! SOS1: SOS2: SOS3:" (podając ustawione numery SOS)

#### **5.1.2. Skasowanie numeru SOS z listy**

Numer SOS ulega skasowaniu z listy po podaniu w treści SMS kolejnego numeru SOS. Np. w przykładzie powyżej:

1- 0048501502503, 2- 0048600601602, 3- 0048710711712

Numery kasowane są SMS-em o treści: "**SOS,D,n1,n2,n3#**" gdzie n1,n2,n3 - kolejne numery na liście (1, 2 lub 3)

Przykład: SOS,D,2# - kasuje drugi na liście numer SOS czyli dla przykładu powyżej będzie to numer 0048600601602.

lub SMS-em o treści: "**SOS,D,kasowany numer telefonu#**"

Przykład: SOS,D,0048600601602# - z listy telefon o podanym numerze (drugi, dla przykładu powyżej.

#### **5.1.3. Zapytanie o listę numerów SOS**

SMS o treści: "**SOS#**" w odpowiedzi lokalizator prześle SMS zawierający listę numerów SOS.

## **6. Odcięcie paliwa/zasilania**

Jedną z funkcji lokalizatora jest możliwość odcięcia paliwa, poprzez odcięcie zasilania pompy paliwa . Przeróbkę instalacji elektrycznej należy powierzyć elektrykowi samochodowemu. Schemat pełnego podłączenia pokazano na rysunku w punkcie 3.2 instrukcji. Należy pamiętać, żeby zastoso-

wać odpowiedni dla danej instalacji elektrycznej, przekaźnik. W zestawie znajduje się przekaźnik przeznaczony dla instalacji 12V.

W celu zapewnienia bezpieczeństwa, paliwo/zasilanie, zostanie odcięte dopiero gdy prędkość pojazdu spadnie poniżej 20km/godz.

Jeżeli nie chcemy korzystać z funkcji odcięcia paliwa, podłączenie może zostać pominięte.

#### **6.1. Ustawienie numeru administratora.**

Odcięcie paliwa zostanie zrealizowane jedynie w przypadku, gdy polecenie zostanie przesłane z numeru administratora. Numer administratora ustawiany jest z telefonu o pierwszym numerze SOS, poleceniem SMS o treści:

**"CENTER,A,numer telefonu#** - numer należy podać z prefiksem kraju np. 0048 dla Polski

Skasowanie numeru administratora, SMS o treści: **"CENTER,D#"**

Sprawdzenie numeru administratora, SMS o treści: **"CENTER#"**

### **6.2. Odcięcie paliwa/zasilania**

Odcięcie paliwa realizowane jest poprzez wysłanie z numeru administracyjnego do lokalizatora , SMS-a o treści:

**"RELAY,1#"**

Przywrócenie dopływu paliwa/zasilania, SMS o treści: **"RELAY,0#"**

# **7. Zestawienie poleceń SMS**

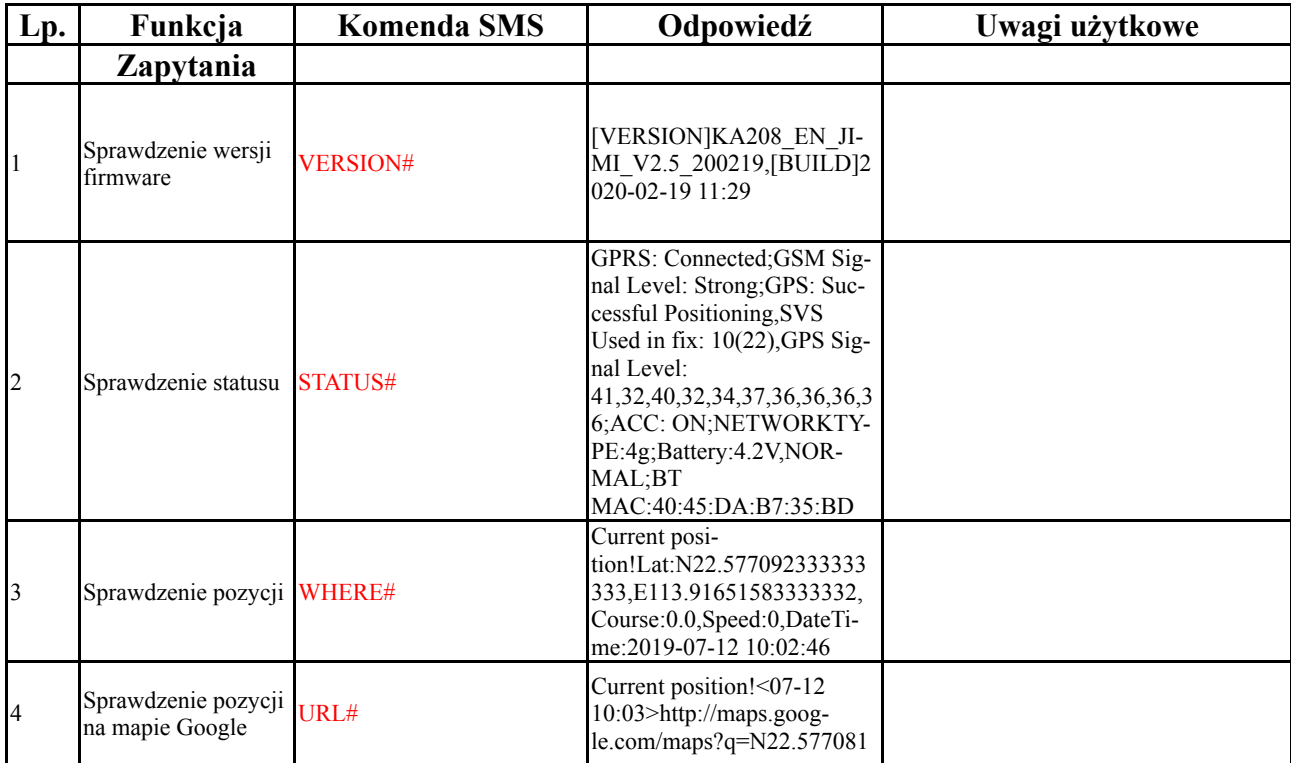

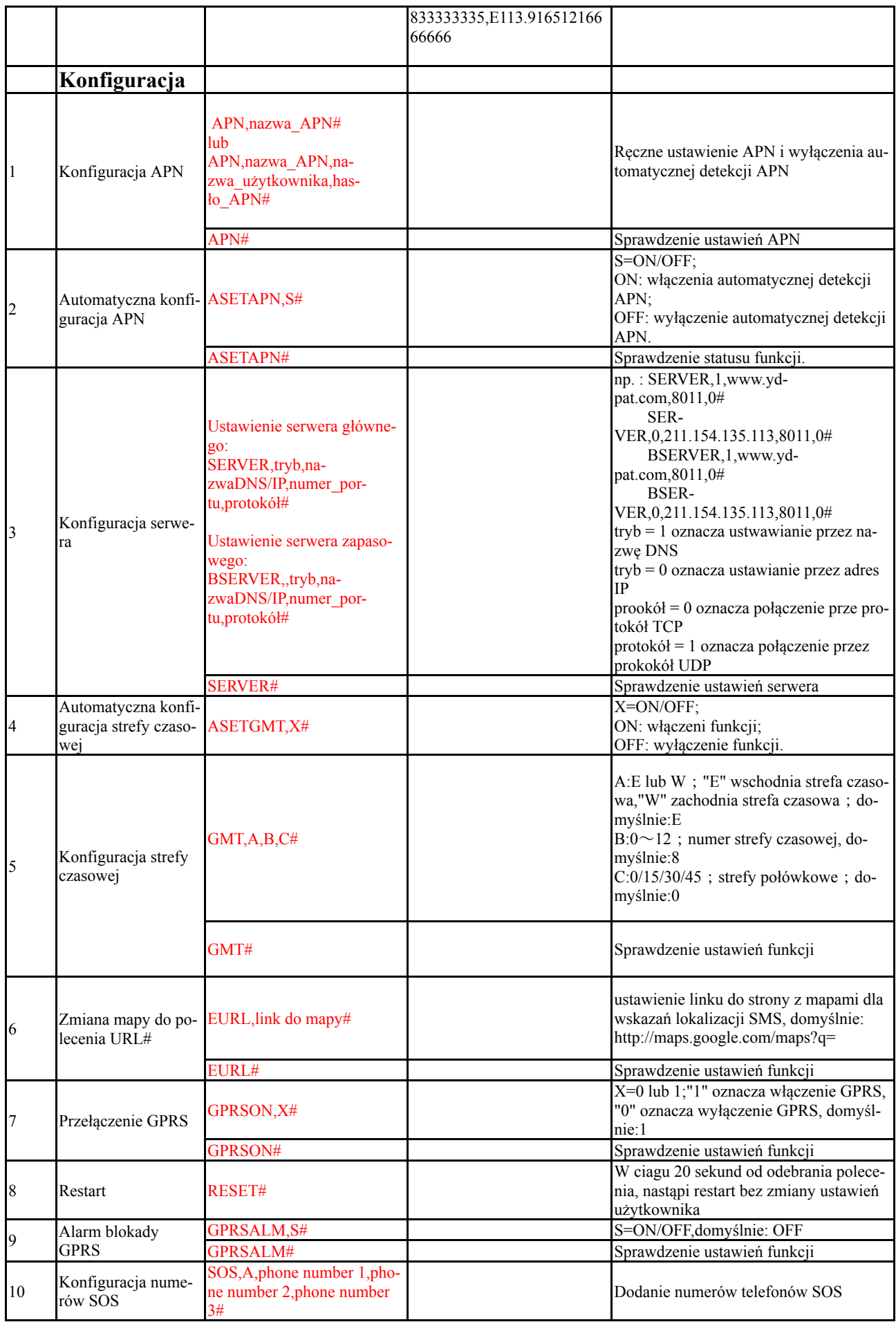

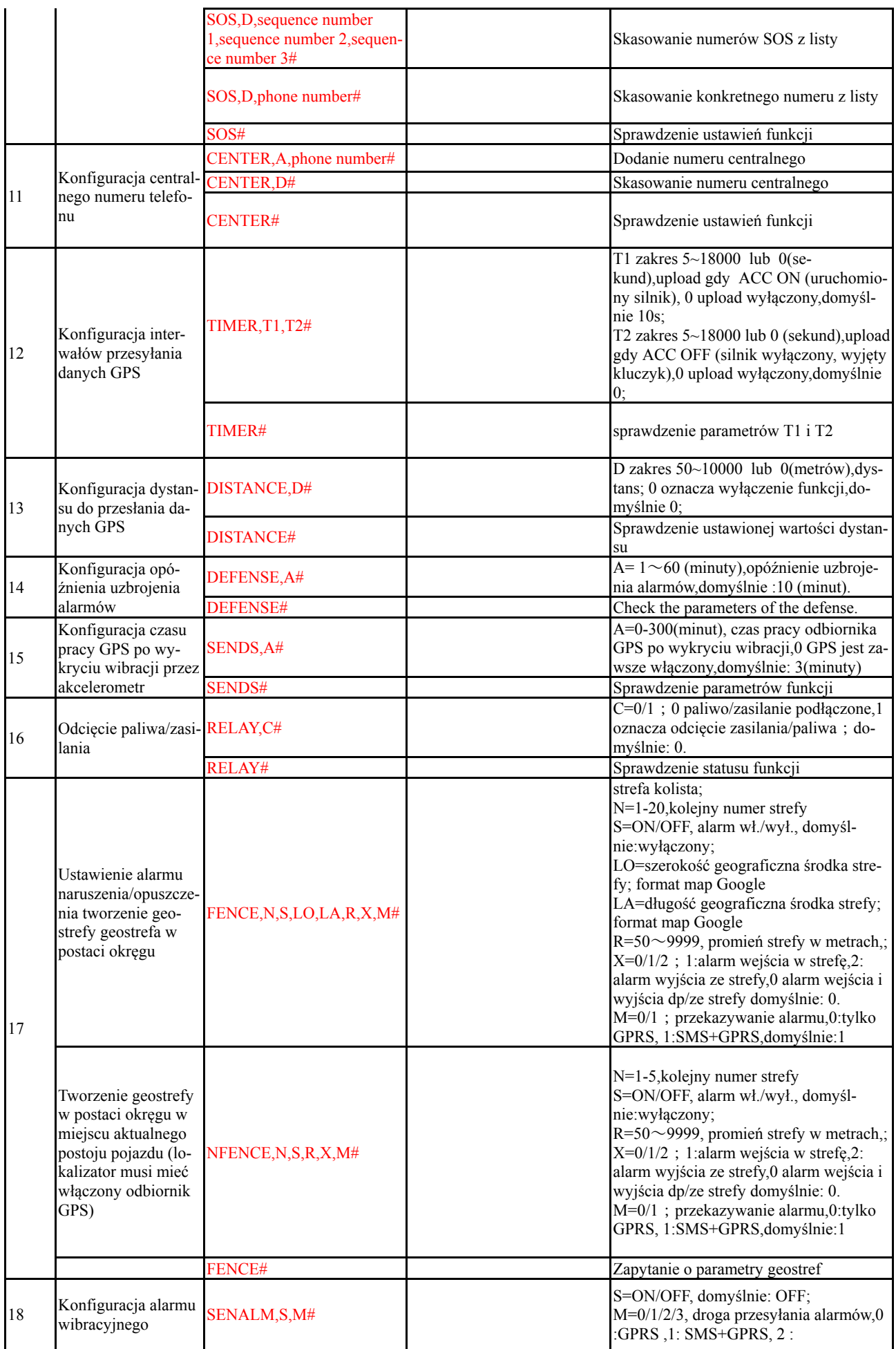

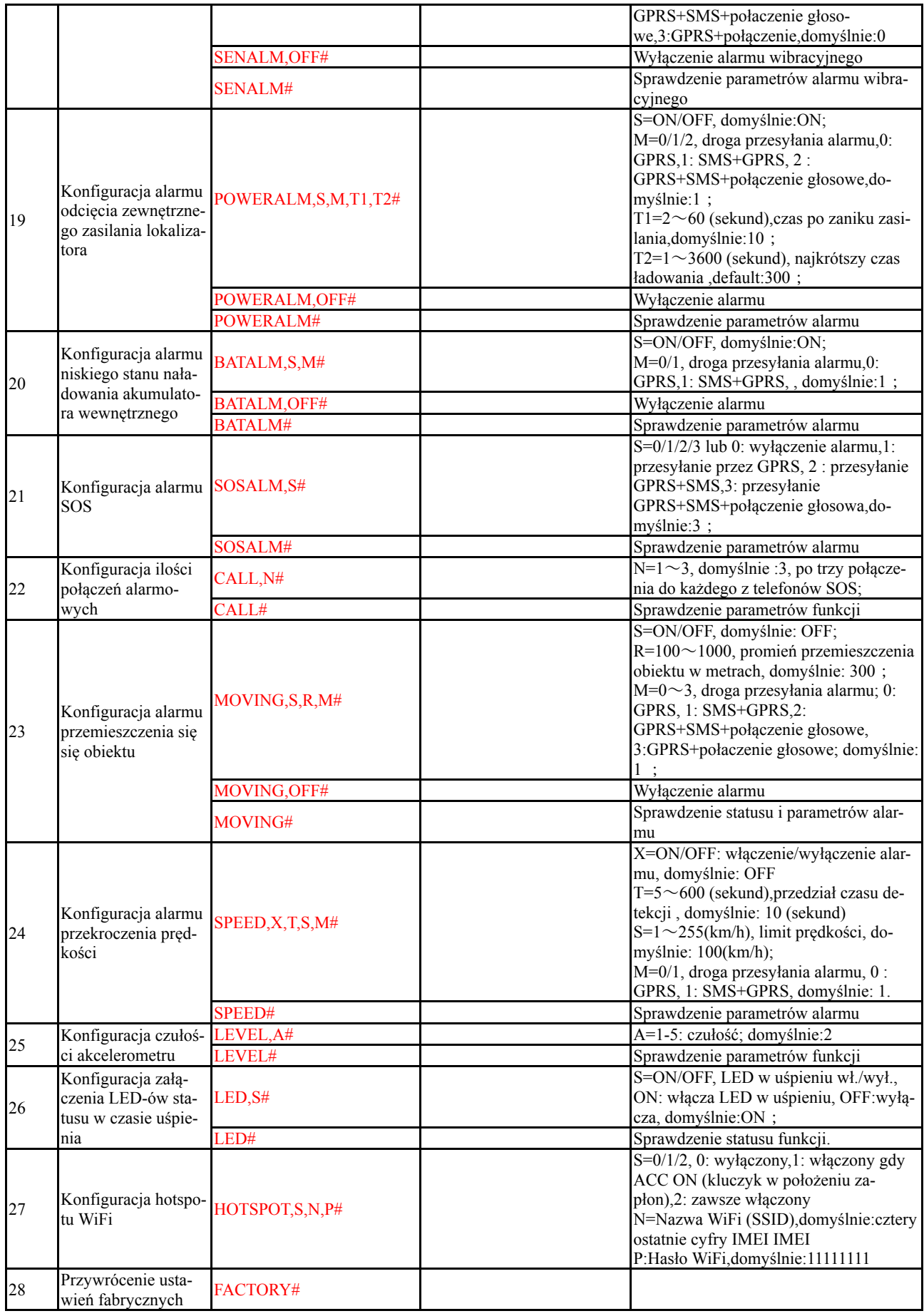